### **УТВЕРЖДАЮ**

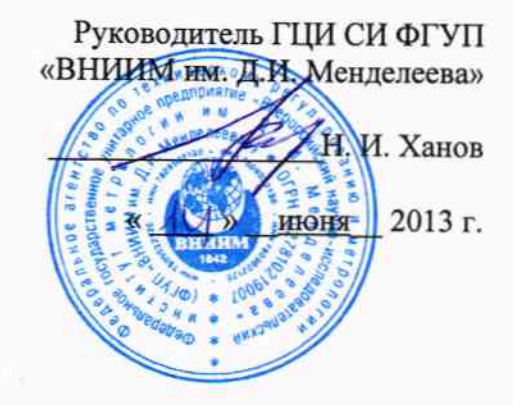

Мониторы пациента серии Infinity модели Infinity M540 системы мониторинга физиологических параметров пациента Infinity Acute Care System

# МЕТОДИКА ПОВЕРКИ MII 242-1574-2013

СОГЛАСОВАНО

Руководитель научно-исследовательского отдела государственных эталонов в области физико-химических измерений ГЦИ СИ ФГУП "ВНИИМ им. Д.И. Менделеева" Л.А. Конопелько 2013 г. Разработал Руководитель лаборатории В.И. Суворов

Санкт-Петербург 2013 г.

Мониторы пациента серии Infinity модели Infinity M540 системы мониторинга физиологических параметров пациента Infinity Acute Care System (далее - мониторы) предназначены для измерения, регистрации, хранения биоэлектрических потенциалов сердца пациента путем непрерывной записи ЭКГ, температуры тела, непрерывного неинвазивного измерения насыщения (сатурации) кислородом гемоглобина артериальной крови (SpO<sub>2</sub>) и частоты пульса (ЧП), определения систолического и диастолического артериального давления (АД), измерения двуокиси углерода (СО2) в выдыхаемой смеси и наблюдения на экране монитора электрокардиограммы (ЭКГ), частоты дыхания, значений или графиков измеряемых параметров состояния пациента и включения тревожной сигнализации при выходе параметров за установленные пределы.

Мониторы подлежат первичной и периодической поверке. Интервал между поверками - 1 год.

## 1. Операции поверки

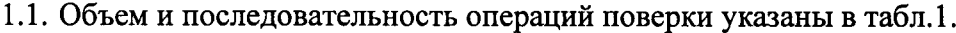

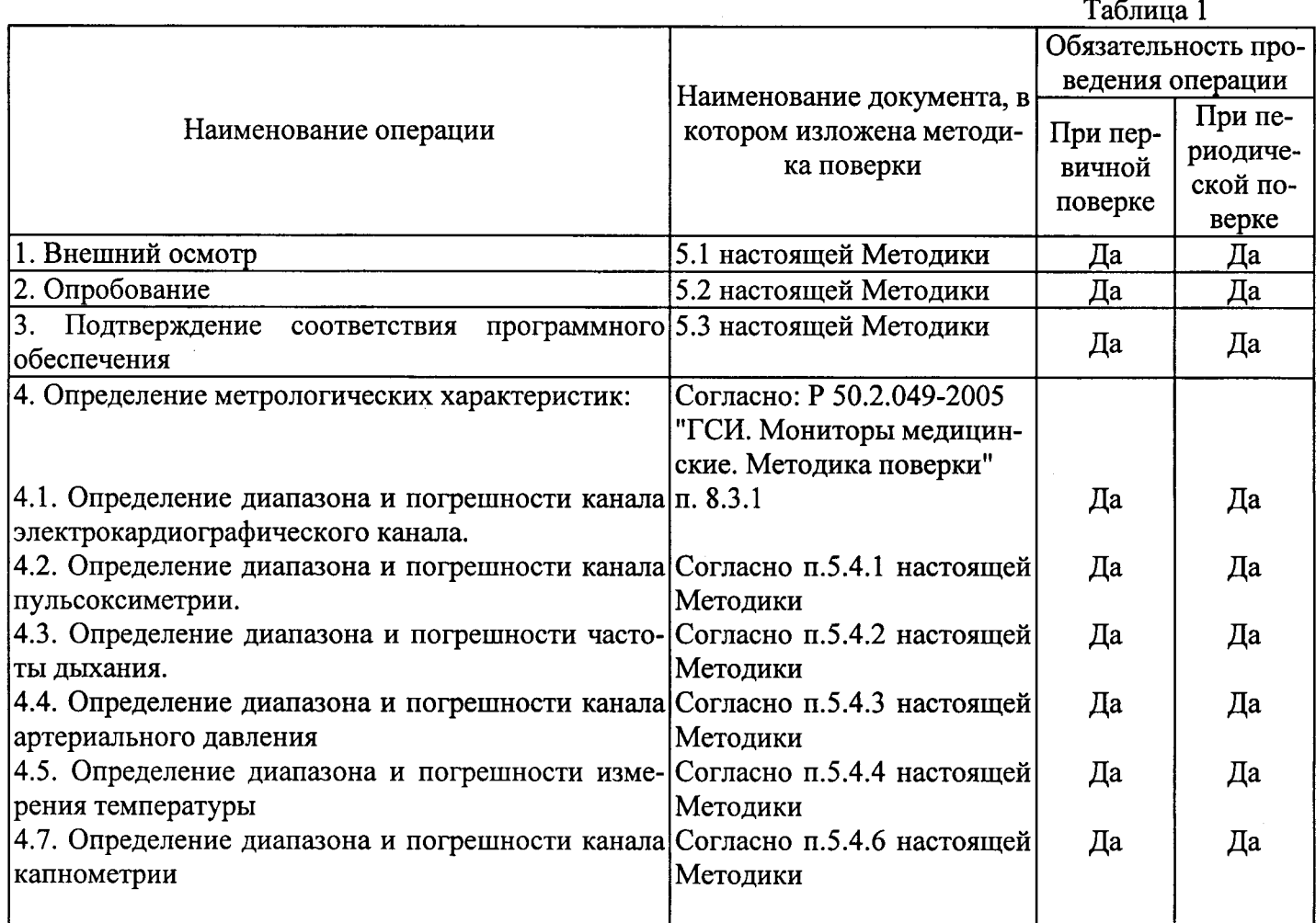

# 2. Средства поверки

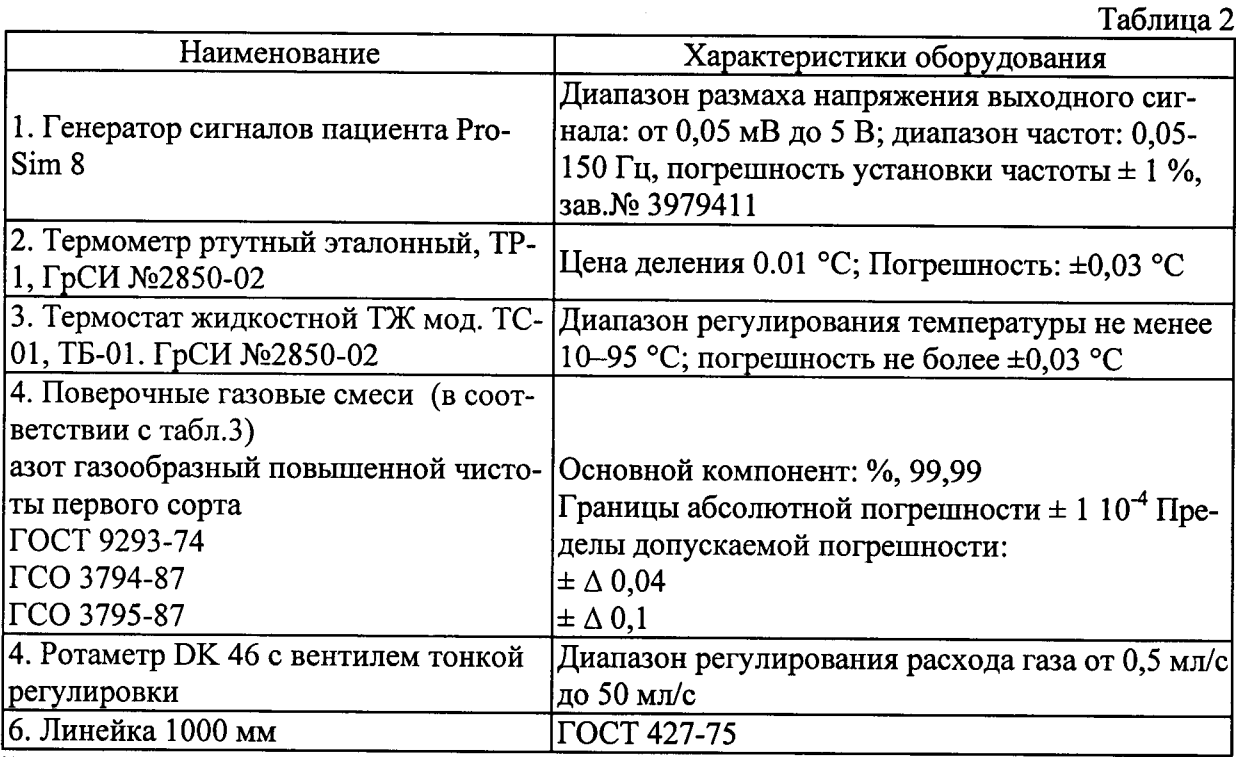

При проведении поверки применяются следующие средства измерений и оборудование:

Примечание: Оборудование, перечисленное в перечне, может быть заменено аналогичным, обеспечивающим требуемую погрешность и пределы измерения.

### Таблина 3. Поверочные газовые смеси

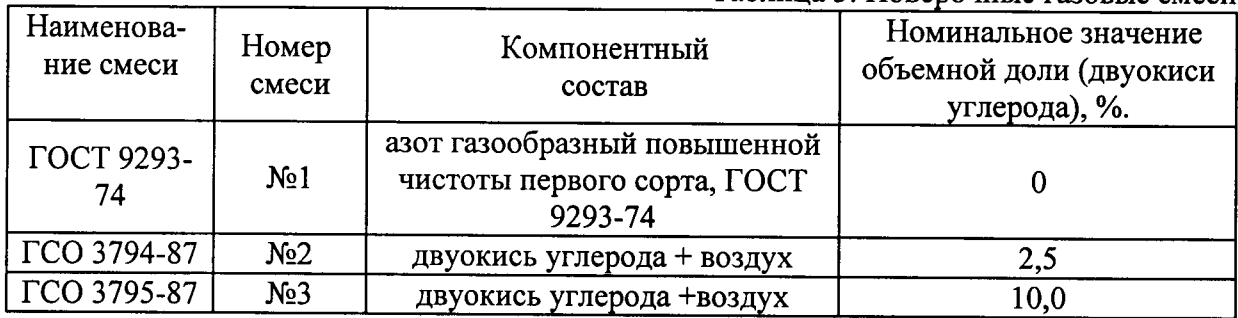

Оборудование, перечисленное в перечне, может быть заменено аналогичным, обеспечивающим требуемую погрешность и пределы измерения.

#### $3.$ Требования безопасности

3.1. При проведении поверки должны быть соблюдены следующие требования безопасности:

3.2. К работе с приборами, используемыми при поверке, допускаются лица, прошедшие инструктаж по технике безопасности при работе с электро- и радиоизмерительными приборами.

3.3. Перед включением должен быть проведен внешний осмотр приборов с целью определения исправности и электрической безопасности включения их в сеть.

3.4. Перед включением в сеть приборов, используемых при поверке, они должны быть заземлены в соответствии с требованиями, указанными в эксплуатационной документации.

4.1. При проведении поверки должны быть соблюдены следующие условия:

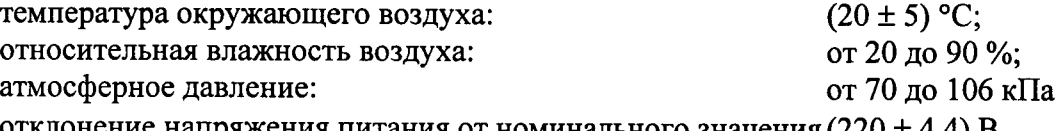

отклонение напряжения питания от номинального значения (220  $\pm$  4,4) В

4.2. Поверяемый монитор и средства поверки, указанные в соответствующих разделах настоящей методики, должны быть подготовлены к работе в соответствии с руководствами по эксплуатации на них.

Распакованный монитор необходимо выдержать перед включением в течение двух часов при температуре  $(20+5)$ °С и относительной влажности  $(20...85)$ %.

4.3. На средства поверки должны быть свидетельства о поверке.

4.4. Для поверки канала капнометриии газоаналитические каналов выдержать поверочные газовые смеси при температуре поверки не менее 24 часов.

### 5. Проведение поверки

5.1 Внешний осмотр.

При проведении внешнего осмотра установки проверяется:

- соответствие комплектности руководству по эксплуатации:
- отсутствие внешних повреждений, влияющих на точность показаний;  $\bullet$

отсутствие отсоединившихся или слабо закреплённых элементов схемы (определяется на слух при наклонах изделия).

Приборы с механическими повреждениями к поверке не допускаются.

5.2. Опробование.

5.2.1. При опробовании монитора должны быть проверены:

- функционирование кнопок клавиатуры.

При проверке функционирования следует убедиться в том, что органы управления обеспечивают четкость и надежность управления режимами работы.

5.2.2. Опробование канала капнометрии.

Опробование канала капнометрии проводят при включении монитора по схеме, приведенной на рис.1.

От установки воздуходувной (1) и из источника поверочной газовой смеси (2) формируют потоки с расходом около 10 л/мин. При вращении двухходового крана (3) со скоростью около 10 оборотов в минуту на мониторе должно индицироваться значение, соответствующее частоте дыхания около 20 мин<sup>-1</sup>.

5.3. Подтверждение соответствия ПО

Монитор пациента серии Infinity модели Infinity M540 системы мониторинга физиологических параметров пациента Infinity Acute Care System имеет встроенное программное обеспечение «Infinity M540». Программное обеспечение мониторов пациента серии Infinity модели Infinity M540 (встроенное ПО) «Infinity M540» идентифицируется в автоматическом режиме при включении монитора путем вывода наименования и версии ПО. Номер версии ПО должен быть не ниже, указанного в описании типа.

Программное обеспечение идентифицируется при включении монитора пациента, путем вывода на экран номера версии в окошке меню.

5.4. Определение метрологических характеристик.

5.4.1 Определение диапазона и погрешности канала пульсоксиметрии.

5.4.1.1 Определение диапазона и погрешности измерения насыщения кислородом гемоглобина артериальной крови проводится с помощью генератора сигналов пациента ProSim 8 следующим образом. Вставляют пальцевый имитатор генератора сигналов

пациента ProSim 8 в пульсоксиметрический датчик типа Nellcor поверяемого монитора. Включают пульсоксиметрический канал, при этом должны наблюдаться устойчивые показания сатурации и частоты пульса. Устанавливают значение сатурации 99 %. Повторяют измерения для значений сатурации 75 и 80 %.

Пульсоксиметрический канал считают прошедшим поверку по данному параметру. если максимальное отклонение измеренного значения сатурации от установленного на установке:  $\pm 3 \%$ .

5.4.1.2 Определение диапазона и погрешности измерения частоты пульса

В соответствий с указаниями руководств по эксплуатации включают монитор и генератор сигналов пациента ProSim 8 в электрическую сеть и прогревают их. Вставляют пальцевый имитатор генератора сигналов пациента ProSim 8 в пульсоксиметрический датчик типа Nellcor поверяемого монитора. Включают пульсоксиметрический канал, при этом должны наблюдаться устойчивые показания сатурации и частоты пульса. Переводят монитор в режим измерений частоты пульса (ЧП). Устанавливают переключателем на панели управления генератора сигналов пациента ProSim 8 частоту пульса. По окончании процесса измерений считывают показание мин<sup>-1</sup>, с экрана монитора. Повторяют операции при установке на генераторе сигналов пациента ProSim 8 приблизительно следующие значения ЧП: 30 мин<sup>-1</sup>; 40 мин<sup>-1</sup>; 60 мин<sup>-1</sup>; 120 мин<sup>-1</sup>; 160 мин<sup>-1</sup>; 240 мин<sup>-1</sup>. Абсолютную погрешность измерений ЧП. мин<sup>-1</sup>, определяют как разность измеренного и установленного значений ЧП, мин<sup>-1</sup>.

Монитор считают прошедшим поверку, если предел допускаемой абсолютной погрешности измерений ЧП: ±5 мин<sup>-1</sup>.

5.4.2 Определение диапазона и погрешности частоты дыхания

На вход монитора подключить генератор сигналов пациента ProSim 8. В позиции дыхание на экране монитора после выбора на генераторе сигналов пациента ProSim 8 установки частоты должно появиться измеренное значение частоты дыхания. Оценку диапазона и абсолютной погрешности измерения частоты дыхания производят при установке значений частоты на генераторе сигналов пациента ProSim 8 4, 15, 30, 60 и 120 мин<sup>-1</sup>. Абсолютную погрешность измерений частоты дыхания, мин<sup>-1</sup>, определяют как разность измеренного и установленного значений частоты дыхания, мин<sup>-1</sup>.

Монитор считают прошедшим поверку, если предел допускаемой абсолютной погрешности измерений ЧД в диапазоне от 4 до 30 мин<sup>-1</sup>:  $\pm$ 3 мин-<sup>1</sup> и в диапазоне от 31 до 120 мин<sup>-1</sup>, мин<sup>-1</sup>:  $\pm 9$ 

5.4.3 Определение диапазона и погрешности канала артериального давления

На соответствующий вход монитора подключить генератор сигналов пациента ProSim 8. Включают поверяемый монитор в электрическую сеть и прогревают его. Задают в позиции НИАД генератора сигналов пациента ProSim 8 значение давления. соответствующее верхнему пределу диапазона измерений поверяемого монитора. Считывают установившиеся значения давления с дисплея монитора Рмон и записывают эти показания. Задают в позиции НИАД генератора сигналов пациента ProSim 8 значение давления, соответствующее нижнему пределу диапазона измерений поверяемого монитора. Считывают установившиеся значения давления с дисплея монитора  $P_{\text{mon}}$  и записывают эти показания.

Монитор считают прошедшим поверку, если значение абсолютной погрешности измерений избыточного давления в манжете поверяемого монитора во всем диапазоне измерений давления в манжете: менее 0,67 кПа (5 мм рт. ст.).

### 5.4.4 Определение диапазона и погрешности измерения температуры

Устанавливают термостат рядом с поверяемым монитором. Устанавливают в термостате переключатель температуры в положение, обеспечивающее температуру воды в термостате, близкую к требуемой, и выводят термостат в стационарный режим. После выхода термостата в стационарный режим температуру воды в термостате измеряют с помощью термометра ТР-1. После этого датчик (датчики) температуры монитора помещают в термостат с водой (по возможности ближе к месту установки термометра ТР-1 и держат в воде при установившейся температуре не менее 100 с.

Канал измерений температуры монитора считают прошедшим поверку, если значения температуры, измеренные монитором, отличаются от показаний термометра ТР-1 не более чем на 0,2 °C.

5.4.6. Определение диапазона и погрешности канала капнометрии.

5.4.6.1. Определение погрешности измерений содержания  $CO<sub>2</sub>$  проводят при подаче на вход установки поверочных газовых смесей согласно таблице.

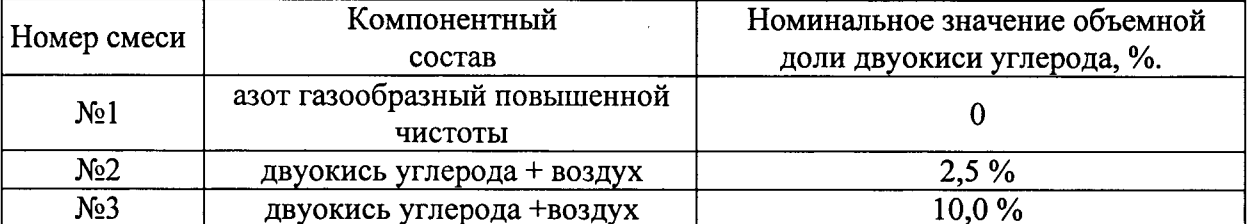

5.4.6.2. Абсолютная погрешность измерений парциального давления  $CO_2$ , мм рт. ст., ( $\Delta$ ) вычисляется по формуле

$$
\Delta = C_0 - C_{u2u}\,,
$$

где  $C_0$  - парциальное давление двуокиси углерода в газовой смеси, мм рт. ст.,  $C_0$  = (объемная доля двуокиси углерода в газовой смеси, %) х (атмосферное давление, мм  $pr.cr.$ )/100);

С<sub>изм</sub> - значение парциального давления, мм рт.ст., измеренное монитором.

5.4.6.3. Пределы допускаемой абсолютной погрешности измерений парциального давления СО<sub>2</sub> в выдыхаемом воздухе:  $\pm$  0,5 кПа ( $\pm$  4 мм рт. ст.);

#### Оформление результатов поверки 6.

6.1. Результаты периодической поверки или поверки после ремонта оформляют документом, составленным метрологической службой предприятия.

6.2. Результаты поверки считаются положительными, если монитор удовлетворяет всем требованиям настоящей методики.

6.3. Результаты считаются отрицательными, если при проведении поверки установлено несоответствие поверяемого монитора хотя бы одному из требований настоящей методики по каждому из измерительных каналов раздельно. Отрицательные результаты поверки оформляются путем выдачи извещений о непригодности с указанием причин непригодности. При этом запрещается выпуск монитора в обращение и его применение.

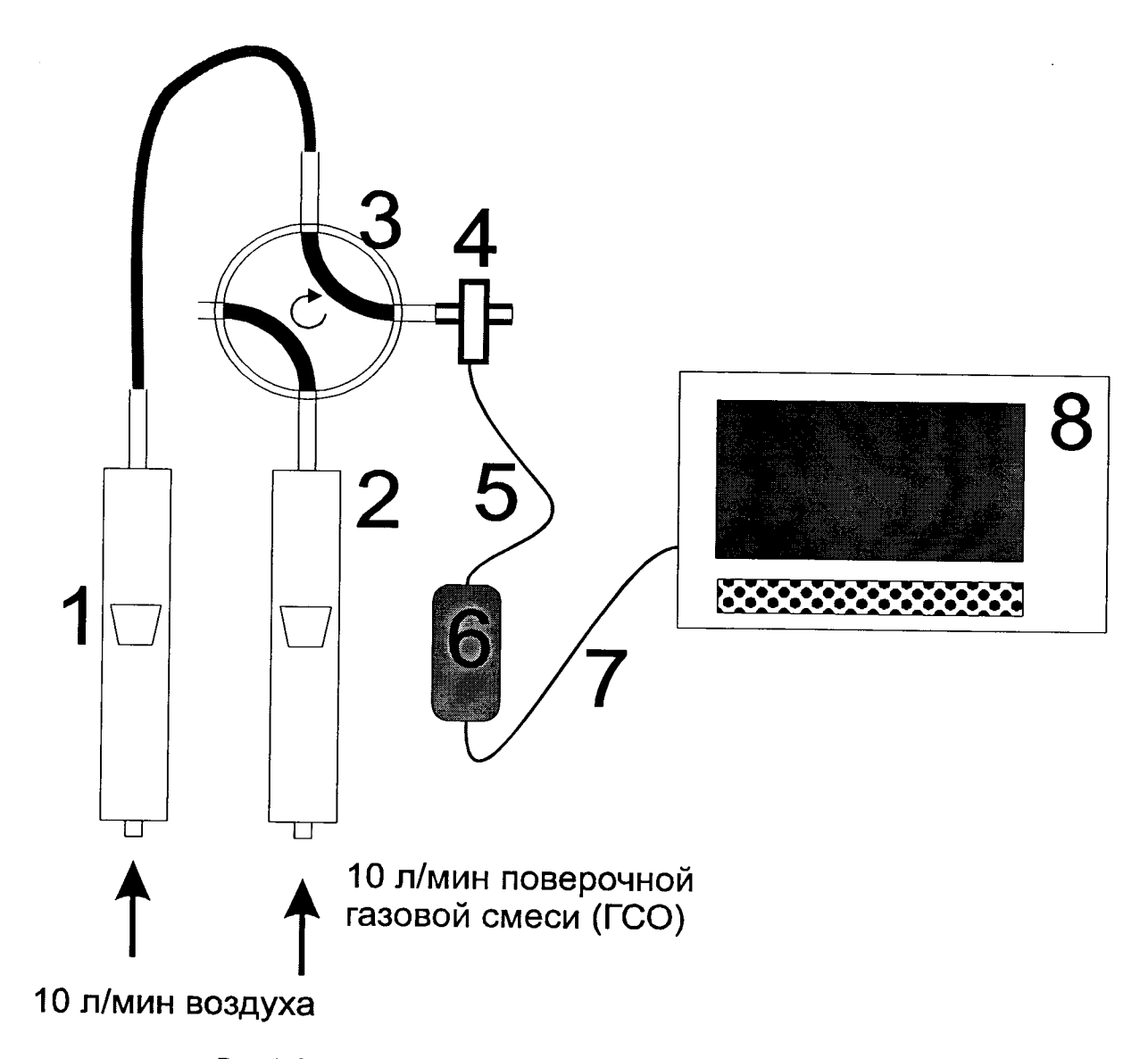

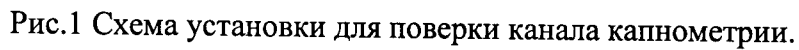

1 - Ротаметр для контроля потока воздуха от установки воздуходувной;

2 - Ротаметр для контроля потока поверочной газовой смеси с заданной концентрацией  $CO<sub>2</sub>$ ;

- 3 Двухходовой кран с внутреннем объемом не более 2 мл;
- <sup>4</sup> Ротаметр DK 46 с вентилем тонкой реryлировки;
- 5 Кабель связи датчика и контроллера капнометра;
- 6 Щатчик капнометра с адаптером воздушного потока;
- 7 Кабель связи контроллера капнометра и монитора;
- 8 Монитор.

# ПРОТОКОЛ ПОВЕРКИ

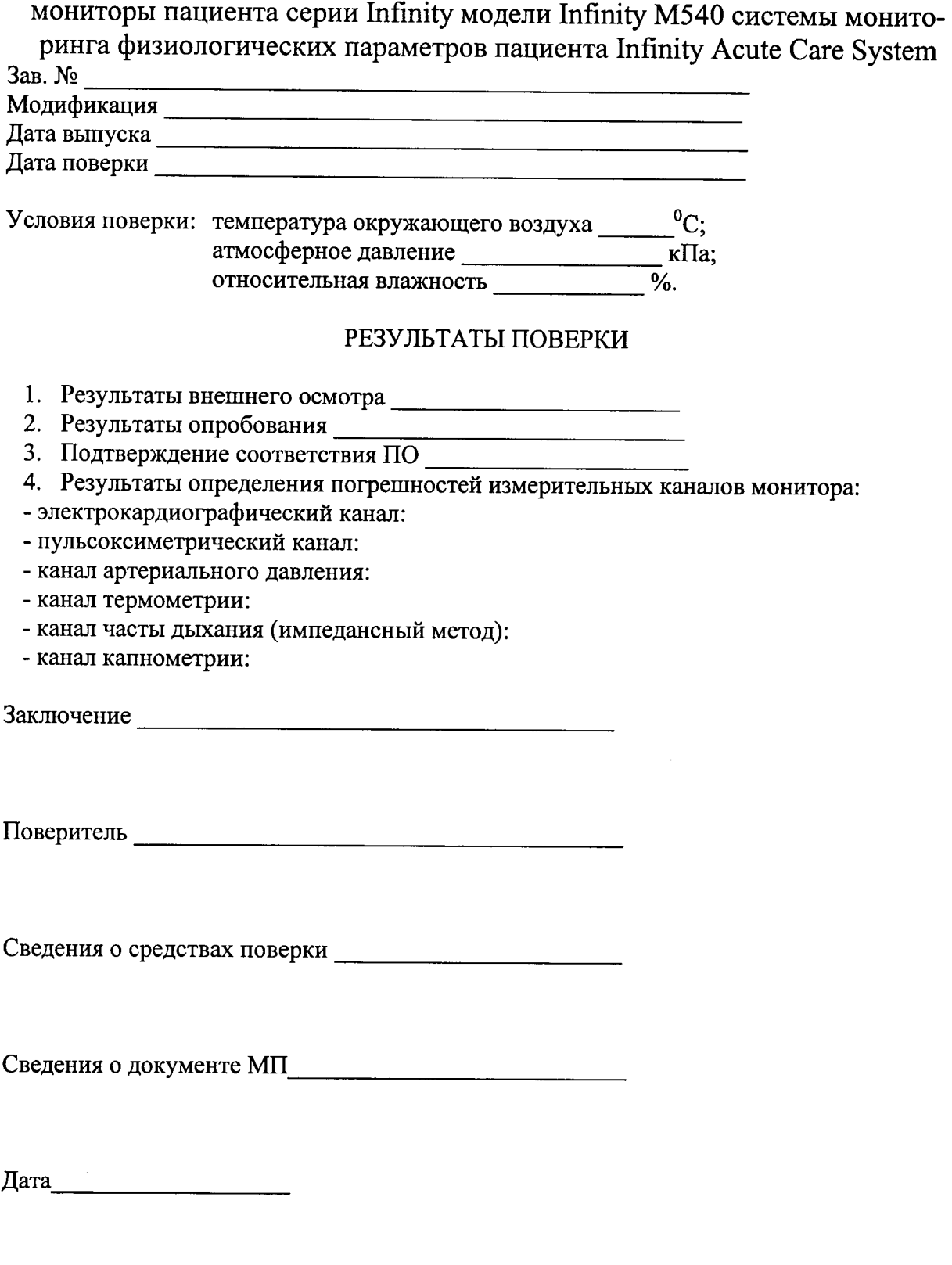

 $\hat{\mathcal{L}}$